# **Public Support - Support Request #7973**

# **Access common gui properties using python**

2019-07-30 08:15 - hidden

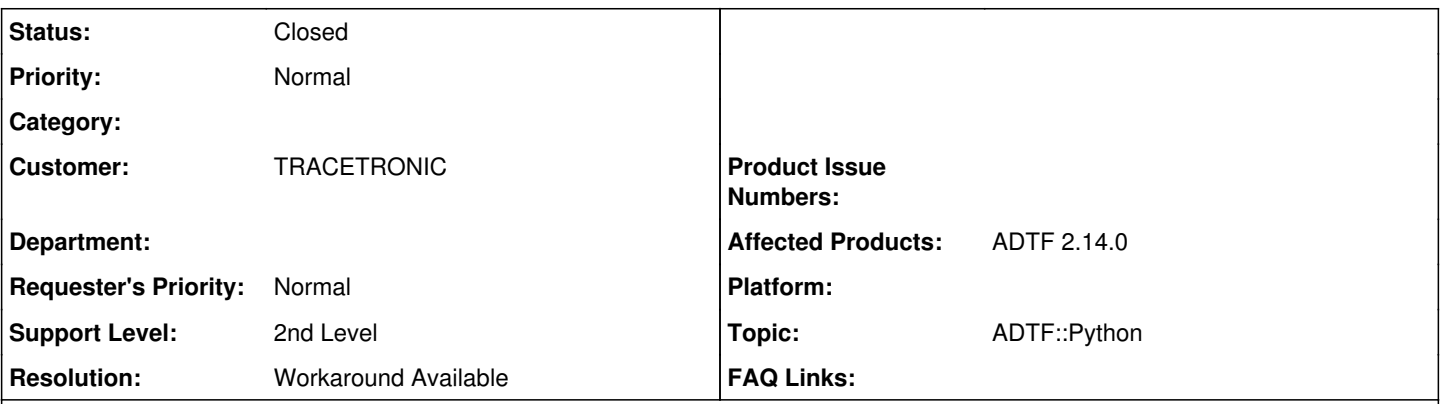

# **Description**

Hallo liebe Digitalwerker,

leider scheitern wir an der Aufgabe, die globale Property "Enable record dialog" via Python-API zu (de-)aktivieren:

- session.global\_property\_exists("enable\_record\_dialog") liefert False
- session.get\_global\_property("enable\_record\_dialog") liefert keine Rückgabe und
- session.set\_global\_property("enable\_record\_dialog", False) zeigt keine Wirkung

Wir vermuten, dass der Name "enable record dialog" (entnommen aus Tab. 3.7 im Handbuch) nicht korrekt ist. Diverse Versuche mit "root\GUI Settings\Common GUI\Record Dialog\Enable record dialog" und div. Derivaten davon, waren ebenfalls erfolglos. Könnt ihr uns bitte weiterhelfen.

Wie kann man generell die Namen der Global Properties an der Python-API ableiten?

Hintergrund:

Wir automatisieren ADTF 2 mit einem Python-Skript, das wir per -script-Option auf der Kommandozeile übergeben. Der automatisch aufgehende Recording Dialog bei Recordern mit Autostart behindert die Automatisierung. Deshalb wollen wir diesen Dialog am Anfang des Skripts deaktivieren.

# **Lösung**

Genauso geht das, siehe auch das example

• <ADTF\_DIR>\src\configurations\python\extended\_pythonscript\files\03\_modifying\_global\_properties.py

Das Problem bei dir ist:

Das ist keine Global Property (wird unter globals.xml gespeichert) sondern eine GUI Setting (wird unter adtf\_devenv.settings) gespeichert (Filenamen für den Fall dass du adtf\_devenv ausführst). Diese kannst du so nicht anpassen...

Das musst du im File machen, je nachdem mit welchen Manifest du startest wird eine gleichnamige settings Datei angezogen. Das ist leider in ADTF 2.x limitiert.

PS: Im Übrigen kannst du mittels -quit beim Aufruf imho auch noch sämtliche Dialoge deaktivieren. Das geht auch in Kombination mit einen Skript

## **History**

## **#1 - 2019-07-30 11:03 - hidden**

- *Project changed from Public Support to 28*
- *Status changed from New to In Progress*
- *Topic set to ADTF::Python*
- *Customer set to TRACETRONIC*
- *Affected Products ADTF 2.14.0 added*

#### **#2 - 2019-07-30 11:25 - hidden**

*- Status changed from In Progress to Customer Feedback Required*

*- Resolution set to Workaround Available*

#### Hallo Thomas,

imho geht es genauso, siehe auch das example

<ADTF\_DIR>\src\configurations\python\extended\_pythonscript\files\03\_modifying\_global\_properties.py

Das Problem bei dir ist:

Das ist keine Global Property (wird unter globals.xml gespeichert) sondern eine GUI Setting (wird unter adtf\_devenv.settings) gespeichert (Filenamen für den Fall dass du adtr\_deveny ausführst). Diese kannst du so nicht anpassen...

Das musst du im File machen, je nachdem mit welchen Manifest du startest wird eine gleichnamige settings Datei angezogen. Das ist leider in ADTF 2.x limitiert.

PS: Im Übrigen kannst du mittels -quit beim Aufruf imho auch noch sämtliche Dialoge deaktivieren.

## **#3 - 2019-07-30 12:30 - hidden**

Hallo Florian,

vielen Dank für die schnelle Klärung. Der Hinweise auf die quit-Option hat uns sehr geholfen! Wir hatten diese Option bisher nicht beachtet, weil sie laut Doku die Option -run, also den automatischen Start der Konfiguration, impliziert. Letzteres würde für uns nicht funktionieren, da wir die Konfiguration im Python-Skript starten müssen, um vorher noch ein paar Einstellungen zu tätigen. Glücklicherweise hat sich nun herausgestellt, dass quit in Verbindung mit script die Konfiguration nicht automatisch startet.

Nochmals danke und viele Grüße Thomas

### **#4 - 2019-07-31 11:06 - hidden**

- *Project changed from 28 to Public Support*
- *Subject changed from ADTF2: Zugriff auf Globale Properties via Python-Skript to Access common gui properties using python*
- *Description updated*
- *Status changed from Customer Feedback Required to To Be Closed*
- *Private changed from Yes to No*

#### **#5 - 2019-08-08 18:14 - hidden**

*- Status changed from To Be Closed to Closed*